Error: Reached maximum number of servers allowed by current license. Please upgrade license to add more servers.

154 admin November 21, 2024 Common Errors & Troubleshooting 6756

## **Current License Limit Reached: Upgrade to Add More Servers**

Overview: This article explains how to fix the "Error: Reached maximum number of servers allowed by the current license. Please upgrade license to add more servers." by upgrading your license from the billing portal and flushing the cached license via the Ezeelogin GUI if the error persists after the upgrade.

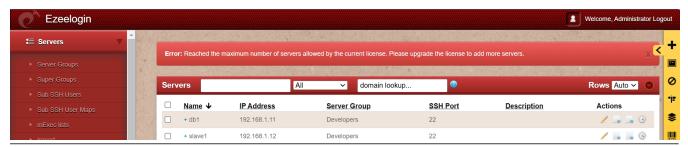

**Step 1:** You will have to <u>upgrade your license</u> so that you can add more servers.

**Step 2:** If you have already upgraded and still keep getting the error, then make sure that you <u>flush the cached license</u>. In order to flush the license, simply login into the Ezeelogin software GUI and click on the **license tab** and it should fetch and display the new license.

## **Related Articles:**

License mismatch! This Ezeelogin was installed with a different license.

License Expired though its not time / Number of servers exceeds maximum limit / How to flush license.

License mismatch! This Ezeelogin was installed with a different license.

License cache is outdated but it's not time yet.

## Online URL:

 $\frac{https://www.ezeelogin.com/kb/article/error-reached-maximum-number-of-servers-allowed-by-current-license-please-upgrade-license-to-add-more-servers-154.html$